# Manual do kit *artus*® BK Virus QS-RGQ

Diagnóstico in vitro quantitativo

Para utilização com os instrumentos QIAsymphony® SP/AS e Rotor-Gene® Q

Versão 1

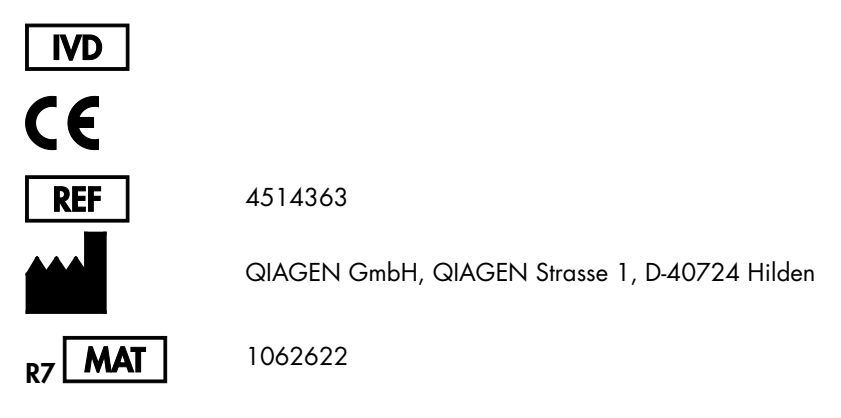

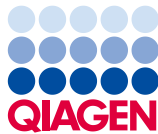

Sample to Insight

# Índice

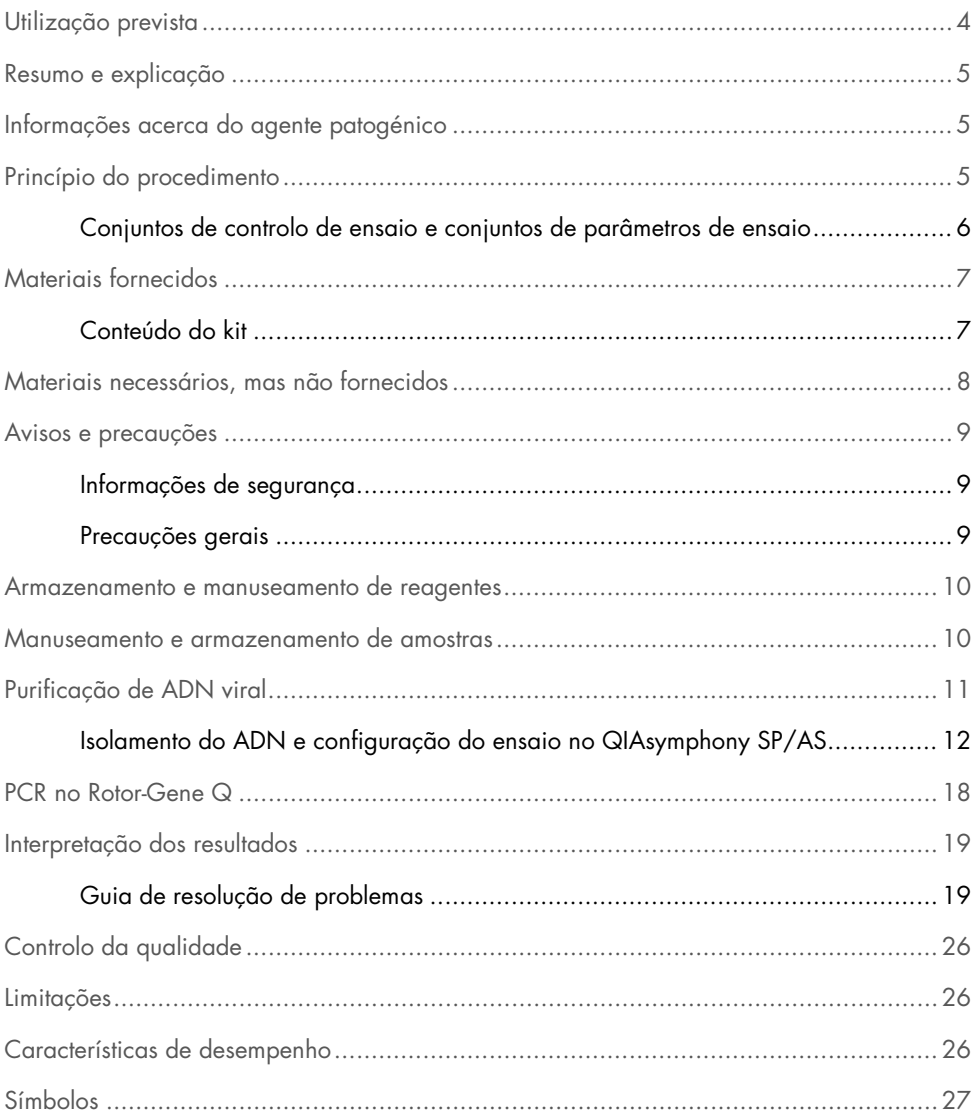

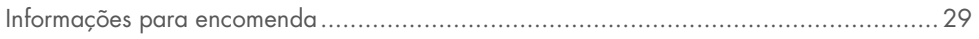

# <span id="page-3-0"></span>Utilização prevista

O kit *artus* BK Virus QS-RGQ é um teste de amplificação de ácidos nucleicos in vitro, para a quantificação de ADN do vírus BK em amostras biológicas humanas. Este kit de teste de diagnóstico utiliza a reação em cadeia da polimerase (PCR) e está configurado para ser utilizado com os instrumentos QIAsymphony SP/AS e Rotor-Gene Q. Para mais informações sobre amostras específicas biológicas humanas com as quais o kit foi validado, ver as folhas de aplicação disponíveis online em

#### [www.qiagen.com/products/artusbkvirusrgpcrkitce.aspx](http://www.qiagen.com/products/artusbkvirusrgpcrkitce.aspx).

A QIAGEN continua a desenvolver e a validar outras aplicações para os kits *artus* QS-RGQ, como seja a utilização com tipos de amostras adicionais.

A versão atualizada deste manual e as respetivas folhas de aplicação estão disponíveis em www.qiagen.com/products/artusbkvirusrgpcrkitce.aspx.

O kit *artus* BK Virus QS-RGQ destina-se a ser usado juntamente com apresentação clínica e outros marcadores de laboratório para prognóstico de doença.

Uma vez que a QIAGEN monitoriza continuamente o desempenho dos ensaios e valida novas reclamações, pede-se aos utilizadores que verifiquem se estão a trabalhar com a última revisão das instruções de utilização.

Nota: Antes da realização do teste, verificar a disponibilidade de novas revisões de rotulagem eletrónica em www.qiagen.com/products/artusbkvirusrgpcrkitce.aspx.

Todos os kits podem ser usados com os respetivos elementos de instrução, desde que o número de versão do manual e outras informações de rotulagem correspondam ao número de versão do kit. O número de versão é visível em cada rótulo da caixa do kit. A QIAGEN assegura a compatibilidade entre todos os lotes do kit de teste com o mesmo número de versão.

# <span id="page-4-0"></span>Resumo e explicação

O kit *artus* BK Virus QS-RGQ é um sistema pronto a usar para a deteção de ADN do vírus BK através da reação em cadeia da polimerase (PCR) nos instrumentos Rotor-Gene Q, com preparação da amostra e configuração de ensaio utilizando os instrumentos QIAsymphony SP/AS.

# <span id="page-4-1"></span>Informações acerca do agente patogénico

O vírus BK (BKV) é um vírus de ADN pertencente aos poliomavírus. A infeção primária costuma ocorrer sobretudo na infância e é, regra geral, assintomática. A seroprevalência em adultos chega aos 90 %. Depois da infeção primária, o BKV continua latente nas células do rim e pode ser reativado em situações de imunodeficiência, como um transplante.

A infeção BKV pode ser correlacionada com a nefrite tubulointersticial e com a estenose uretral em recetores de transplante renal, bem como à cistite hemorrágica em recetores de transplante de medula óssea. Também tem sido associada a padrões de doença de vasculopatia, pneumonite, encefalite, retinite e até à falência múltipla de órgãos.

Replicados BKV de alto nível persistentes são a característica típica da nefropatia associada ao poliomavírus (PAN) em doentes transplantados renais. As infeções clinicamente relevantes costumam estar limitadas a indivíduos imunossuprimidos.

# <span id="page-4-2"></span>Princípio do procedimento

O BK Virus RG Master contém reagentes e enzimas para a amplificação específica de uma região de 274 pb do genoma do vírus BK e para a deteção direta do fragmento amplificado específico no canal de fluorescência Cycling Green do Rotor-Gene Q.

Além disso, o *artus* BK Virus QS-RGQ contém um segundo sistema de amplificação heterólogo para identificar uma possível inibição da PCR. Esta inibição é detetada como um controlo interno (IC) no canal de fluorescência Cycling Orange do Rotor-Gene Q. O limite de deteção da PCR analítica do vírus BK não é reduzido.

São fornecidos controlos positivos externos (BK Virus RG QS 1–4) que permitem a determinação da quantidade de ADN viral. Para mais informações, ver a respetiva folha de aplicação em

#### www.qiagen.com/products/artusbkvirusrgpcrkitce.aspx

O controlo negativo (água, grau PCR) monitoriza a PCR quanto a contaminação e é referido como NTC (controlo sem modelo) no software QIAsymphony.

#### <span id="page-5-0"></span>Conjuntos de controlo de ensaio e conjuntos de parâmetros de ensaio

Os conjuntos de controlo do ensaio são uma combinação de um protocolo com parâmetros adicionais, tais como o controlo interno, para purificação da amostra no QIAsymphony SP. Um conjunto de controlo do ensaio predefinido é pré-instalado para cada protocolo.

Os conjuntos de parâmetros de ensaio são a combinação de uma definição de ensaio com parâmetros adicionais definidos, tais como modelos de replicação e número de padrões de ensaio, para configuração de ensaio no QIAsymphony AS.

Para corridas integradas no QIAsymphony SP/AS, o conjunto de parâmetros de ensaio é diretamente ligado ao conjunto de controlo do ensaio adiantado especificando o processo de purificação da amostra associado.

# <span id="page-6-0"></span>Materiais fornecidos

#### <span id="page-6-1"></span>Conteúdo do kit

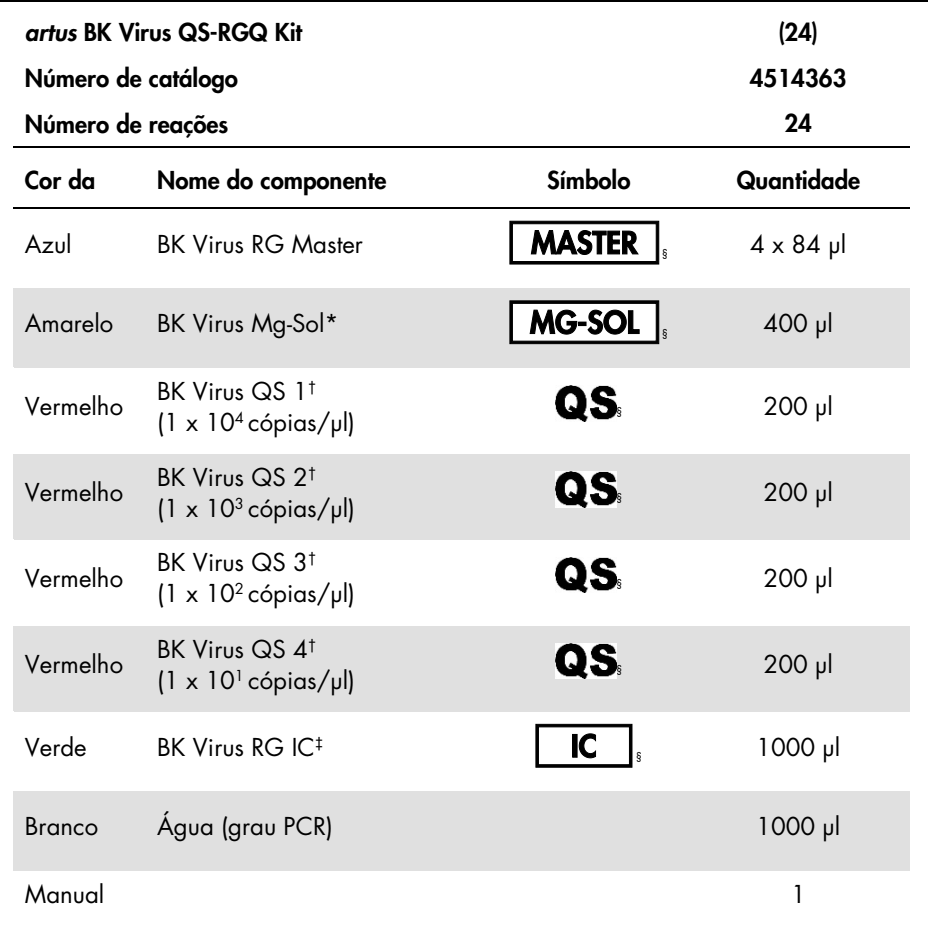

\* Solução de magnésio.

† Padrão de quantificação.

‡ Controlo interno.

§ Consultar na página [27](#page-26-0) uma lista de símbolos e respetivas definições.

# <span id="page-7-0"></span>Materiais necessários, mas não fornecidos

Importante: Assegurar que os instrumentos usados neste procedimento foram verificados e calibrados de acordo com as recomendações do fabricante.

Equipamento geral de laboratório

- Pipetas ajustáveis e pontas de pipetas estéreis com filtros
- Misturador vórtex
- Banho-maria com capacidade de incubação a 37 °C
- Centrífuga de bancada com rotor para tubos de ensaio de 2 ml, com capacidade para centrifugação a 6800 x *g.*

Materiais e equipamentos adicionais para a preparação de amostras

- QIAsymphony SP (módulo do QIAsymphony RGQ) (n.º cat. 9001297)
- QIAsymphony AS (módulo do QIAsymphony RGQ) (n.º cat. 9001301)
- Software QIAsymphony versão 4.0
- Kit QIAsymphony DSP Virus/Pathogen (n.º cat. 937036 ou 937055)

Equipamentos adicionais para PCR

- Instrumento Rotor-Gene Q MDx 5plex HRM ou Rotor-Gene Q 5plex HRM (módulo do QIAsymphony RGQ)
- Software para Rotor-Gene Q, versão 2.1, ou superior

Nota: Para mais informações sobre os materiais necessários para aplicações específicas, ver a respetiva folha de aplicação em

www.qiagen.com/products/artusbkvirusrgpcrkitce.aspx.

# <span id="page-8-0"></span>Avisos e precauções

Para utilização em diagnóstico in vitro

#### <span id="page-8-1"></span>Informações de segurança

Ao trabalhar com substâncias químicas, usar sempre uma bata de laboratório adequada, luvas descartáveis e óculos de proteção. Para obter mais informações, consultar as fichas de dados de segurança adequadas. Estas estão disponíveis online no formato PDF, em [www.qiagen.com/safety](http://www.qiagen.com/safety), onde é possível encontrar, visualizar e imprimir as fichas de dados de segurança para cada kit QIAGEN e respetivos componentes.

Para informações de segurança relativas ao kit de purificação usado, consultar o manual do respetivo kit. Para informações de segurança relativas aos módulos de instrumentos, consultar o manual do utilizador do instrumento aplicável.

Eliminar a amostra, líquido e resíduos do ensaio de acordo com os regulamentos de segurança e ambientais locais e nacionais.

#### <span id="page-8-2"></span>Precauções gerais

Ter sempre em atenção as seguintes recomendações:

- Utilizar pontas de pipetas estéreis com filtros.
- Durante as etapas manuais, sempre que possível, manter os tubos fechados e evitar contaminação.
- $\bullet$  Descongelar completamente todos os componentes à temperatura ambiente (15–25 °C) antes de dar início a um ensaio.
- Assim que estiverem descongelados, misturar os componentes (pipetando repetidamente para cima e para baixo ou aplicando impulsos no vórtex) e centrifugar brevemente. Assegurar que não há espuma ou bolhas nos tubos de reagentes.
- Não misturar componentes de kits com números de lotes diferentes.
- Assegurar que os adaptadores necessários são pré-arrefecidos para 2–8 °C.
- Trabalhar com rapidez e manter os reagentes da PCR em gelo ou no bloco de arrefecimento antes de proceder ao respetivo carregamento.
- Avançar continuamente entre etapas do procedimento. O tempo de transferência entre cada módulo (QIAsymphony SP para QIAsymphony AS para Rotor-Gene Q) não deverá demorar mais de 30 minutos.

### <span id="page-9-0"></span>Armazenamento e manuseamento de reagentes

Os componentes do kit *artus* BK Virus QS-RGQ devem ser armazenados entre –15 °C e – 30 °C e são estáveis até ao prazo de validade impresso no rótulo. Deve evitar-se repetir o processo de descongelamento e congelamento (>2 vezes), uma vez que isso pode reduzir o desempenho do ensaio. Se os reagentes se destinarem a ser usados de forma intermitente, devem ser congelados em alíquotas. O armazenamento a 2–8 °C não pode exceder um período de 5 horas.

### <span id="page-9-1"></span>Manuseamento e armazenamento de amostras

As informações acerca do manuseamento e armazenamento das amostras para aplicações específicas encontram-se na folha de aplicação relevante em www.qiagen.com/products/artusbkvirusrgpcrkitce.aspx.

# <span id="page-10-0"></span>Purificação de ADN viral

O kit *artus* BK Virus QS-RGQ foi validado com um passo de purificação de ADN viral realizado no QIAsymphony SP com o kit QIAsymphony DSP Virus/Pathogen. Ver no *Manual do QIAsymphony DSP Virus/Pathogen* todas as informações sobre a preparação do cartucho de reagentes para o passo de purificação de amostras no QIAsymphony SP.

Usar um controlo interno e ARN transportador (CARRIER)

A utilização de kits QIAsymphony DSP Virus/Pathogen em conjunto com o kit *artus* BK Virus QS-RGQ requer a introdução de um controlo interno (BK Virus RG IC) no procedimento de purificação para monitorizar a eficiência da preparação da amostra e ensaios a jusante. Além disso, os kits QIAsymphony DSP Virus/Pathogen podem exigir a preparação de um ARN transportador (CARRIER).

Para obter informações específicas relativas ao controlo interno e à utilização de ARN transportador (CARRIER), consultar a folha de aplicação relevante em www.qiagen.com/products/artusbkvirusrgpcrkitce.aspx.

Rendimentos de ácidos nucleicos

Os eluatos preparados com ARN transportador (CARRIER) podem conter mais ARN transportador (CARRIER) do que ácidos nucleicos alvo. Recomenda-se a utilização de métodos de amplificação quantitativos para determinar os rendimentos.

Armazenar ácidos nucleicos

Para o armazenamento a curto prazo até 24 horas, recomendamos o armazenamento dos ácidos nucleicos purificados a 2–8 °C. Para o armazenamento a longo prazo superior a 24 horas, recomendamos o armazenamento a –20 °C.

Preparação dos instrumentos QIAsymphony SP/AS para utilização

- 1. Fechar todas as bandejas e coberturas.
- 2. Ligar os instrumentos QIAsymphony SP/AS e aguardar até que o ecrã Sample Preparation (Preparação da amostra) apareça e o procedimento de inicialização fique completo.
- 3. Aceder ao instrumento (as bandejas serão desbloqueadas).

<span id="page-11-0"></span>Isolamento do ADN e configuração do ensaio no QIAsymphony SP/AS

A descrição que se segue é um protocolo geral para utilização dos kits QIAsymphony DSP Virus/Pathogen. Para mais informações sobre uma aplicação específica, incluindo volumes e tubos, ver a respetiva folha de aplicação em

www.qiagen.com/products/artusbkvirusrgpcrkitce.aspx.

#### Pontos importantes antes de iniciar o procedimento

- Assegurar que o utilizador está familiarizado com o modo de funcionamento dos instrumentos QIAsymphony SP/AS. Consultar os manuais do utilizador fornecidos com os instrumentos e as versões mais atuais disponíveis online em www.qiagen.com/products/qiasymphonyrgq.aspx para obter instruções de funcionamento.
- Antes de utilizar um cartucho de reagente (RC) pela primeira vez, verificar se os tampões QSL2 e QSB1 no cartucho (RC) não contêm um precipitado.

Se necessário, remover as cavidades que contêm os tampões QSL2 e QSB1 do cartucho de reagente (RC) e incubar durante 30 minutos, a 37 °C, com agitação ocasional para dissolver o precipitado. Assegurar que as cavidades são novamente colocadas nas posições corretas. Se o cartucho de reagente (RC) já estiver perfurado, assegurar que as cavidades são seladas com tiras vedantes reutilizáveis e proceder à incubação do

cartucho de reagente completo (RC), durante 30 minutos a 37 ºC com agitação ocasional em banho-maria.

- Evitar a agitação vigorosa do cartucho de reagente (RC), caso contrário poderá formarse espuma que pode conduzir a problemas de deteção do nível líquido.
- Trabalhar com rapidez e manter os reagentes da PCR em gelo ou no bloco de arrefecimento antes de proceder ao respetivo carregamento.
- Os volumes de reagentes estão optimizados para 24 reacções por kit por procedimento de ensaio.
- Antes de cada utilização, todos os reagentes têm de ser completamente descongelados, misturados (por pipetagem repetida para cima e para baixo ou por ação rápida do vórtex) e centrifugados durante, pelo menos, 3 segundos a 6800 x *g*. Evitar a formação de espuma nos reagentes.
- Os eluatos da preparação da amostra e todos os componentes do kit *artus* BK Virus QS-RGQ comprovaram a estabilidade no interior do instrumento durante, pelo menos, o tempo normal necessário para purificação de 96 amostras e configuração de 72 ensaios, incluindo um tempo de transferência de até 30 minutos do QIAsymphony SP para o QIAsymphony AS, e um tempo de transferência de até 30 minutos do QIAsymphony AS para o Rotor-Gene Q.

#### Aspetos importantes antes de iniciar o procedimento

- Preparar todas as misturas necessárias. Se necessário, preparar as misturas que contêm ARN transportador (CARRIER) e controlos internos imediatamente antes de iniciar o procedimento. Para mais informações, ver a respetiva folha de aplicação em www.qiagen.com/products/artusbkvirusrgpcrkitce.aspx.
- Antes de iniciar o procedimento, assegurar que as partículas magnéticas estão completamente ressuspensas. Agitar vigorosamente no vórtex a cavidade contendo as partículas magnéticas, durante, pelo menos, 3 minutos antes da primeira utilização.
- Antes de carregar o cartucho de reagente (RC), retirar a tampa da cavidade que contém as partículas magnéticas e abrir os tubos de enzimas. Assegurar que o suporte de enzimas foi estabilizado à temperatura ambiente (15–25 °C).
- Assegurar que a cobertura perfurável (PL) é colocada no cartucho de reagente (RC) e a cobertura da cavidade das partículas magnéticas foi removida, ou se for utilizado um cartucho de reagente (RC) parcialmente usado, assegurar que a tira vedante reutilizável foi removida.
- Caso as amostras tenham códigos de barras, orientar as amostras no porta-tubos, de forma a que os códigos de barras fiquem virados na bandeja "Sample" (Amostra) para o lado esquerdo do QIAsymphony SP, onde se situa o leitor de códigos de barras.

#### Configuração do QIAsymphony SP

- 1. Fechar todas as bandejas e coberturas dos instrumentos QIAsymphony SP/AS.
- 2. Ligar os instrumentos e aguardar até que o ecrã **Sample Preparation** apareça e o procedimento de inicialização esteja concluído.

O interruptor de alimentação está localizado no canto inferior esquerdo do QIAsymphony SP.

- 3. Aceder aos instrumentos.
- 4. Preparar as bandejas seguintes de acordo com a respetiva folha de aplicação em www.qiagen.com/products/artusbkvirusrgpcrkitce.aspx.
	- Bandeja "Waste" (Resíduos) Depois de preparada, realizar uma inventariação.
	- Bandeja "Eluate" (Eluato) Depois de preparada, realizar uma inventariação.
	- Bandeja "Reagents and Consumables" (Reagentes e consumíveis) Depois de preparada, realizar uma inventariação.
	- Bandeja "Sample"
- 5. Utilizando a configuração Integrated run (Ensaio integrado) no ecrã tátil do QIAsymphony, introduzir as informações necessárias para cada lote de amostras a ser processado.
- 6. Selecionar o conjunto de parâmetros de ensaio para a corrida e atribuir o lote correspondente às amostras.

Para informações sobre o conjunto de parâmetros de ensaio e o volume de eluição préselecionado, ver a respetiva folha de aplicação.

Para informações sobre corridas integradas no QIAsymphony SP/AS, ver os manuais de utilizador dos instrumentos.

7. Ao configurar um ensaio integrado, verificar as atribuições corretas do material de laboratório das amostras, tipo de amostras (amostra, EC+ e EC–) e volumes.

Para informações sobre consumíveis e componentes a carregar em cada bandeja, ver a respetiva folha de aplicação.

- 8. Depois de introduzidas as informações sobre todos os lotes do ensaio integrado, clicar no botão Ok (Ok) para sair da configuração Integrated run.
- 9. O estado de todos os lotes dentro da vista geral do ensaio integrado muda de LOADED (Carregado) para QUEUED (Em fila). Assim que um lote é colocado em fila, o botão Run (Executar) aparece. Premir o botão Run para dar início ao procedimento.

Todos os passos de processamento são totalmente automatizados.

#### Configuração do QIAsymphony AS

- 1. Depois da colocação em fila de uma corrida integrada, abrir as bandejas QIAsymphony AS. Os componentes que devem ser carregados são mostrados no ecrã tátil.
- 2. Fazer sempre o seguinte antes do ensaio integrado:
	- Inserir o coletor de pontas
	- Eliminar o saco de resíduos de pontas
	- Instalar um saco vazio de resíduos de pontas

3. Definir e carregar o(s) suporte(s) de ensaio.

O(s) suporte(s) de ensaio em adaptador(es) pré-arrefecido(s) são carregados na(s) ranhura(s) "Assay" (Ensaio).

Para mais informações sobre os suportes de ensaio, ver a respetiva folha de aplicação em www.qiagen.com/products/artusbkvirusrgpcrkitce.aspx.

4. Verificar a temperatura das posições de arrefecimento.

Quando as temperaturas-alvo de arrefecimento são atingidas, o pequeno asterisco junto a cada ranhura acende-se a verde.

5. Combinar todos os tubos de BK Virus RG Master de um único kit num tubo antes de usar.

Nota: Os reagentes viscosos podem ser difíceis de manusear com pipetas manuais. Assegurar que a totalidade do volume do BK Virus RG Master é transferida para o tubo.

6. Encher cada tubo de ensaio com o volume necessário de cada reagente de acordo com a informação de carregamento fornecida pelo software do instrumento.

Nota: Antes de cada utilização, todos os reagentes têm de ser completamente descongelados, misturados (por pipetagem repetida para cima e para baixo ou por ação rápida do vórtex) e centrifugados durante, pelo menos, 3 segundos a 6800 x *g*. Evitar a formação de bolhas ou espuma, que poderão causar erros de deteção. Trabalhar com rapidez e manter os componentes de PCR em gelo ou no bloco de arrefecimento antes de proceder ao respetivo carregamento.

- 7. Carregar o suporte de reagente e colocar os tubos de reagente, sem as tampas, nas posições correspondentes dos adaptadores pré-arrefecidos para reagentes de acordo com a respetiva folha de aplicação.
- 8. Carregar as bandejas "Eluate and Reagents" (Eluato e reagentes) e "Assays" (Ensaios) com pontas com filtros descartáveis de acordo com o número necessário para cada tipo de ponta indicado na respetiva folha de aplicação.
- 9. Fechar as bandejas "Eluate and Reagents" e "Assays".
- 10.Ao fechar cada bandeja, premir Scan (Ler) para dar início à inventariação de cada bandeja.

A inventariação verifica ranhuras, adaptadores, pontas com filtro e coletor de pontas, bem como se o carregamento de determinados volumes de reagente está correto. Se necessário, corrigir eventuais erros.

A configuração do ensaio inicia-se automaticamente depois de concluído o passo de purificação no QIAsymphony SP e de os suportes de eluato serem transferidos para o QIAsymphony AS.

- 11. Após finalizar o ensaio, premir Remove (Remover) no ecrã Overview (Perspetiva geral) da configuração do ensaio. Abrir a bandeja "Assays" e descarregar o(s) suporte(s) de ensaio.
- 12.Efetuar a transferência dos ficheiros de resultados e do ciclador.
- 13.Se vários lotes no QIAsymphony AS estiverem configurados num ensaio integrado, recarregar as bandejas do QIAsymphony AS, começando no passo 1.
- 14.Prosseguir para ["PCR on the Rotor-Gene Q"](#page-17-0), página [18.](#page-17-0)
- 15.Efetuar a manutenção regular do QIAsymphony AS durante ou após a corrida PCR no Rotor-Gene Q ou posterior.

Uma vez que o fluxo de trabalho é uma operação integrada, limpar todos os instrumentos no final do fluxo de trabalho.

Observar as instruções de manutenção no *Manual do utilizador QIAsymphony SP/AS — Descrição Geral*. Assegurar que a manutenção é efetuada regularmente, de forma a minimizar o risco de contaminação cruzada.

# <span id="page-17-0"></span>PCR no Rotor-Gene Q

#### Pontos importantes antes de iniciar o procedimento

- Familiarizar-se com o instrumento Rotor-Gene Q antes de dar início ao protocolo. Consultar o manual do utilizador do instrumento.
- Assegurar que os 4 padrões de quantificação, bem como, pelo menos, um controlo negativo (água, grau PCR) são incluídos por cada ensaio de PCR. Para gerar uma curva padrão, utilizar todos os 4 padrões de quantificação fornecidos (BK Virus QS 1–4) para cada ensaio de PCR.
- 1. Fechar os tubos de PCR e colocá-los no rotor de 72 poços do Rotor-Gene Q.
- 2. Transferir as tiras de 4 tubos Rotor-Gene Q com a orientação correta, por forma a respeitar a correspondência entre os índices das posições do adaptador de arrefecimento e do rotor.
- 3. Assegurar que o anel de bloqueio (acessório do instrumento Rotor-Gene Q) é colocado no topo do rotor para evitar a abertura acidental dos tubos durante o ensaio.
- 4. Transferir o ficheiro do ciclador do QIAsymphony AS para o computador do Rotor-Gene Q.

5. Para a deteção de ADN do vírus BK, criar um perfil de temperatura e iniciar o ensaio de acordo com a respetiva folha de aplicação em www.qiagen.com/products/artusbkvirusrgpcrkitce.aspx. As informações específicas do software sobre a programação do Rotor-Gene Q são fornecidas na respetiva folha de protocolo *"Settings to run* artus *QS RGQ Kits"* (Definições de ensaio dos kits artus QS-RGQ) em www.qiagen.com/products/artusbkvirusrgpcrkitce.aspx.

# <span id="page-18-0"></span>Interpretação dos resultados

Ver a respetiva folha de aplicação em www.qiagen.com/products/artusbkvirusrgpcrkitce.aspx para mais informações sobre a interpretação dos resultados.

#### <span id="page-18-1"></span>Guia de resolução de problemas

Este guia de resolução de problemas pode ser útil para resolver qualquer problema que possa surgir. Consultar informações de contacto na contracapa ou visitar [www.qiagen.com](http://www.qiagen.com/).

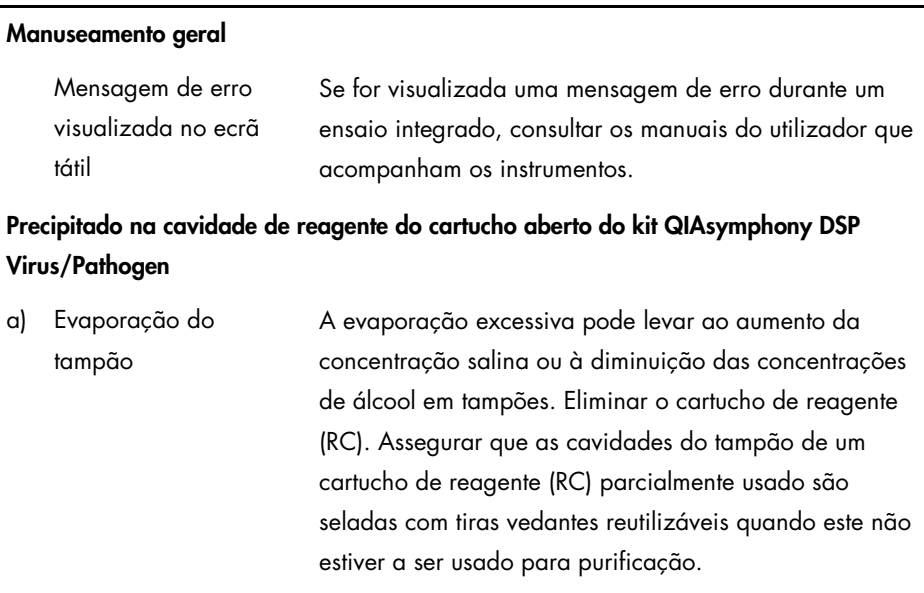

#### Comentários e sugestões

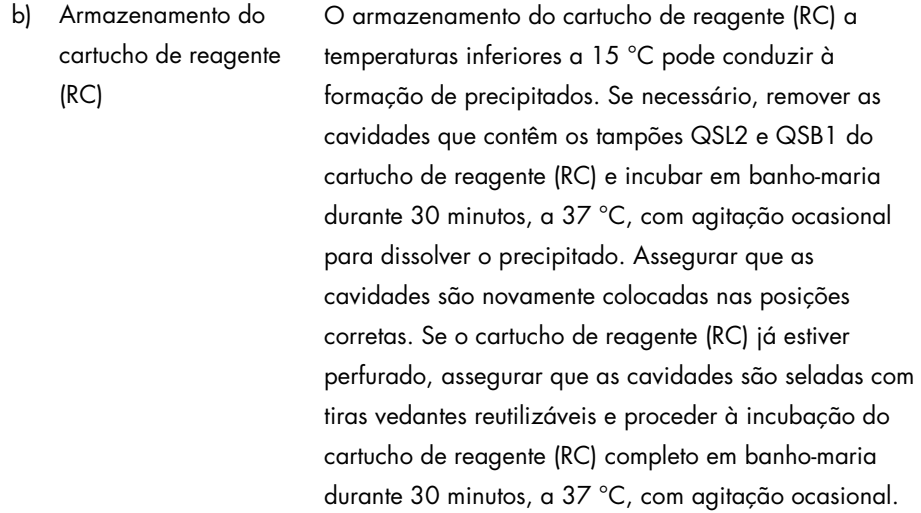

#### <span id="page-19-0"></span>Baixo rendimento de ácidos nucleicos

- a) As partículas magnéticas não foram completamente ressuspensas Antes de iniciar o procedimento, assegurar que as partículas magnéticas estão completamente ressuspensas. Agitar no vórtex durante, pelo menos, 3 minutos antes de usar.
- b) As amostras congeladas não foram devidamente misturadas após descongelamento

Descongelar as amostras congeladas com agitação ligeira para assegurar a correta mistura.

c) ARN transportador (CARRIER) não adicionado Reconstituir o ARN transportador (CARRIER) em tampão AVE (AVE) ou ATE (ATE) e misturar com um volume adequado de tampão AVE (AVE) ou ATE (ATE), conforme se descreve na folha de aplicação relevante em

www.qiagen.com/products/artusbkvirusrgpcrkitce.aspx. Repetir o procedimento de purificação com novas amostras.

- d) Ácidos nucleicos degradados As amostras foram armazenadas incorretamente ou sujeitas a demasiados ciclos de congelamento/descongelamento. Repetir o procedimento de purificação com novas amostras.
- e) Lise incompleta da amostra Antes de usar, verificar se o tampão QSL2 e QSB1 não contêm precipitados. Se necessário, remover as cavidades que contêm os tampões QSL1 e QSB1 do cartucho de reagente (RC) e incubar durante 30 minutos, a 37 °C, com agitação ocasional para dissolver o precipitado. Se o cartucho de reagente (RC) já estiver perfurado, assegurar que as cavidades são novamente fechadas com tiras vedantes reutilizáveis e proceder à incubação do cartucho de reagente completo (RC), durante 30 minutos a 37 ºC com agitação ocasional em banho-maria.
- f) Entupimento da ponta da pipeta devido a material insolúvel O material insolúvel não foi removido da amostra antes de se iniciar o procedimento de purificação no QIAsymphony.

Para remover o material insolúvel para aplicações virais, centrifugar a amostra a 3000 x *g* durante 1 minuto e transferir o sobrenadante para um novo tubo de amostra.

#### O QIAsymphony AS deteta Master insuficiente

Não foi transferida a totalidade do Master para o tubo Combinar todos os tubos de BK Virus RG Master de um único kit num tubo antes de usar. Os reagentes viscosos podem ser difíceis de manusear com pipetas manuais. Assegurar que a totalidade do volume do Master é transferida para o tubo.

> Para reagentes viscosos, recomendamos a aspiração de um volume adicional de 5% quando são utilizadas pipetas manuais (por exemplo, ajuste a pipeta para 840 µl para um volume de 800 µl).

Em alternativa, depois de distribuir lentamente o líquido e realizar a deflação na parede do tubo alvo, retirar a ponta do líquido, libertar o êmbolo da pipeta e aguardar mais 10 segundos. Sairá líquido residual da ponta e poderá ser eliminado, premindo o êmbolo da pipeta uma segunda vez. A utilização de pontas com grau de PCR designadas de "baixa retenção" podem aperfeiçoar a recuperação de liquido.

#### Ausência de sinal com controlos positivos (BK Virus RG QS 1–4) no canal de fluorescência Cycling Green

a) O canal de fluorescência selecionado para análise dos dados de PCR não cumpre o protocolo.

Para análise de dados, selecionar o canal de fluorescência Cycling Green para a PCR analítica do vírus BK e o canal de fluorescência Cycling Orange para a PCR do controlo interno.

b) Programação incorreta do perfil de temperatura do instrumento Rotor-Gene Comparar o perfil de temperatura com o protocolo. Consultar a folha de aplicação e a folha de protocolo relevantes em www.qiagen.com/products/artusbkvirusrgpcrkitce.aspx. c) Configuração incorreta da PCR Assegurar que a configuração do ensaio foi efetuada corretamente e que se utilizou o conjunto de parâmetros correto. Repetir a PCR, se necessário. Consultar a folha de aplicação relevante em www.qiagen.com/products/artusbkvirusrgpcrkitce.aspx. d) As condições de armazenamento para um ou mais componentes do kit não cumprem as instruções fornecidas em ["Reagent Storage](#page-9-0)  [and Handling"](#page-9-0), página [10.](#page-9-0) Verificar as condições de armazenamento e a data de validade na etiqueta do kit dos reagentes e usar um novo kit, caso seja necessário. e) O prazo de validade do kit *artus* BK Virus Verificar as condições de armazenamento e a data de validade na etiqueta do kit dos reagentes e usar um novo

Sinal fraco ou ausente do controlo interno de uma amostra de plasma negativa sujeita a purificação usando o kit QIAsymphony DSP Virus/Pathogen no canal de fluorescência Cycling Orange e ausência simultânea de sinal no canal Cycling Green

kit, caso seja necessário.

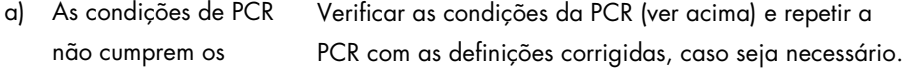

QS-RGQ expirou

requisitos do protocolo

- b) A PCR foi inibida Assegurar que se utiliza o método de isolamento validado (consultar ["DNA isolation and assay setup on](#page-11-0)  [the QIAsymphony SP/AS"](#page-11-0), na página [12\)](#page-11-0) e seguir rigorosamente as instruções. c) Ocorreram perdas de Um sinal ausente do controlo interno pode indiciar perda
- ADN durante a extração de ADN durante a extração. Assegurar que se utiliza o método de isolamento validado (consultar ["DNA isolation](#page-11-0)  [and assay setup on the QIAsymphony SP/AS"](#page-11-0), na página [12\)](#page-11-0) e seguir rigorosamente as instruções.

Ver também ["Low yield](#page-19-0) de ácidos nucleicos", [above.](#page-19-0)

d) As condições de armazenamento para um ou mais componentes do kit não cumprem as instruções fornecidas em ["Reagent Storage](#page-9-0)  [and Handling"](#page-9-0) (página [10\)](#page-9-0)

Verificar as condições de armazenamento e a data de validade na etiqueta do kit dos reagentes e usar um novo kit, caso seja necessário.

e) O prazo de validade do kit *artus* BK Virus QS-RGQ expirou Verificar as condições de armazenamento e a data de validade na etiqueta do kit dos reagentes e usar um novo kit, caso seja necessário.

#### Sinais com controlos negativos no canal de fluorescência Cycling Green da PCR analítica

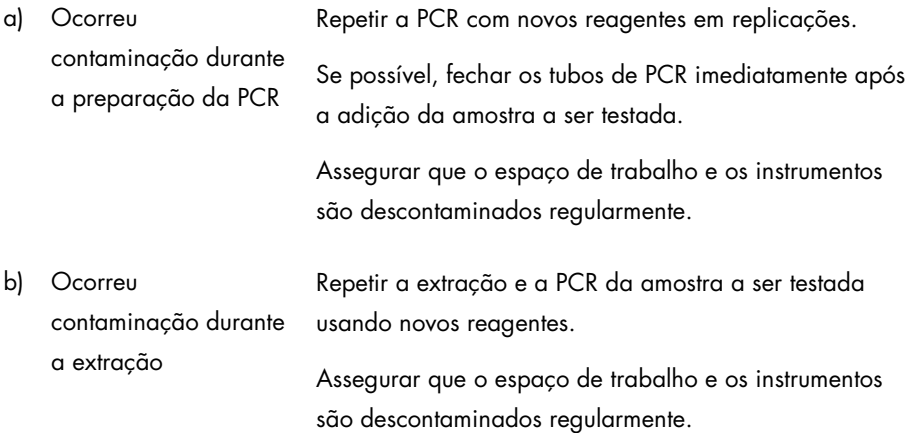

# <span id="page-25-0"></span>Controlo da qualidade

De acordo com o Sistema de Gestão da Qualidade Total da QIAGEN certificado pela norma ISO, todos os lotes do kit *artus* BK Virus QS-RGQ são testados face a especificações predeterminadas para garantir uma qualidade constante do produto.

### <span id="page-25-1"></span>Limitações

Todos os reagentes podem ser exclusivamente utilizados em diagnóstico in vitro.

O produto deve apenas ser utilizado por pessoal com formação específica em procedimentos de diagnóstico in vitro e devidamente instruído para o efeito.

Para resultados de PCR óptimos, é necessário que as instruções do manual do utilizador sejam rigorosamente observadas.

Deverá ser dada atenção aos prazos de validade impressos na caixa e nos rótulos de todos os componentes. Não utilizar componentes cujo prazo de validade tenha expirado.

Embora rara, a ocorrência de mutações nas regiões altamente conservadas do genoma viral cobertas pelos iniciadores (primers) e/ou sonda do kit pode resultar em subquantificação ou falha em detetar a presença do vírus. A validade e o desempenho do ensaio são revistos regularmente.

# <span id="page-25-2"></span>Características de desempenho

Consultar as características de desempenho do kit *artus* BK Virus QS-RGQ em www.qiagen.com/products/artusbkvirusrgpcrkitce.aspx.

# <span id="page-26-0"></span>Símbolos

Na tabela que se segue são descritos os símbolos que podem aparecer na rotulagem ou neste documento.

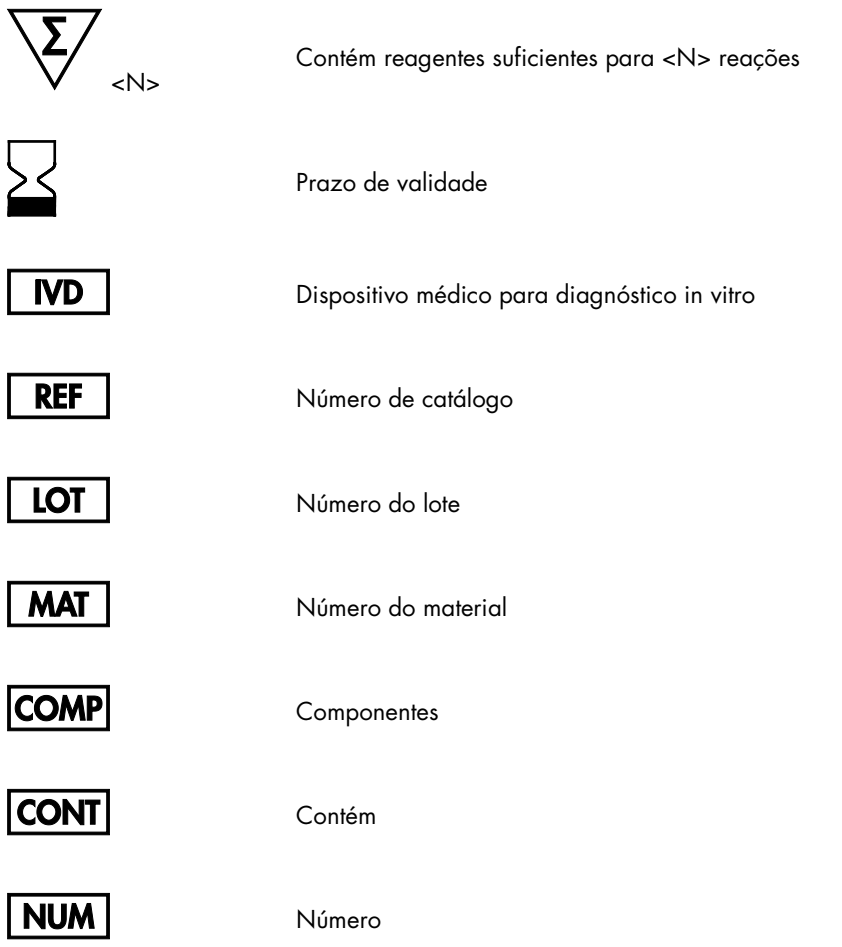

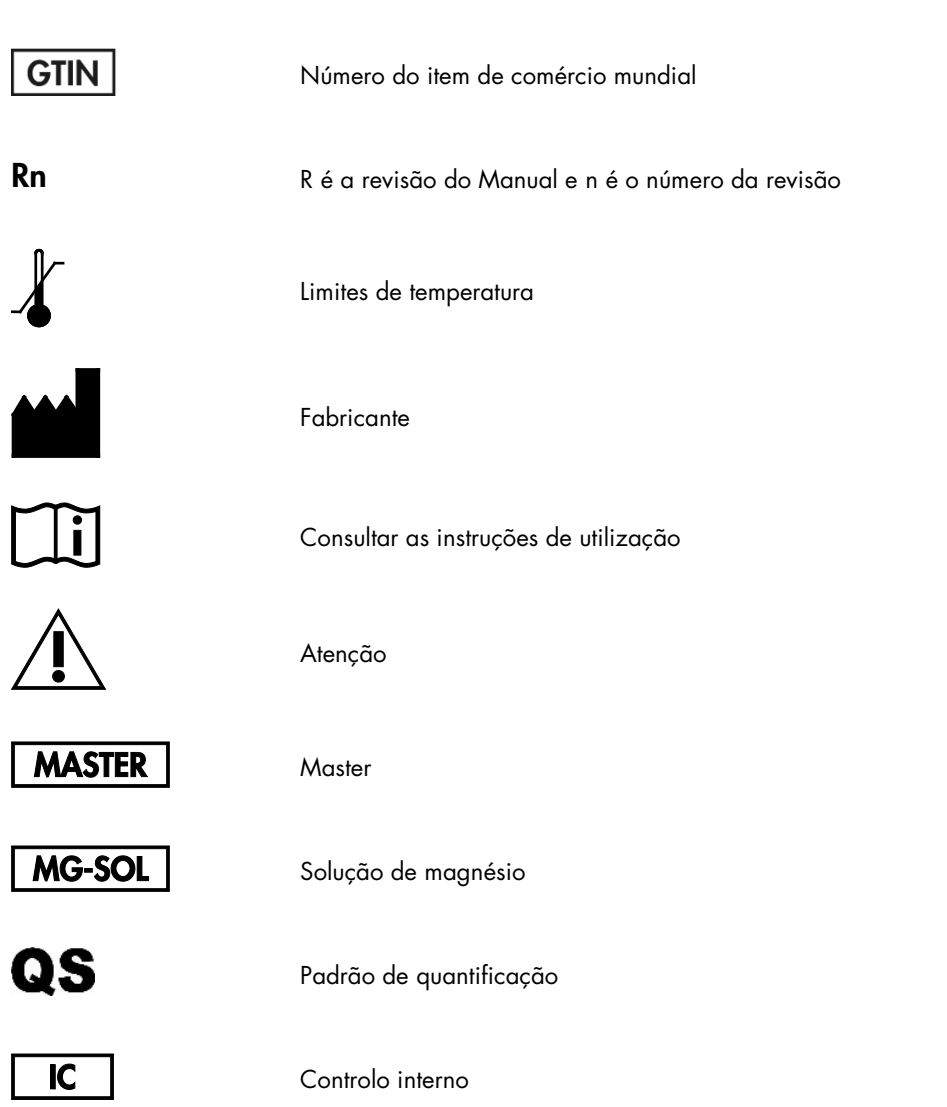

## <span id="page-28-0"></span>Informações para encomenda

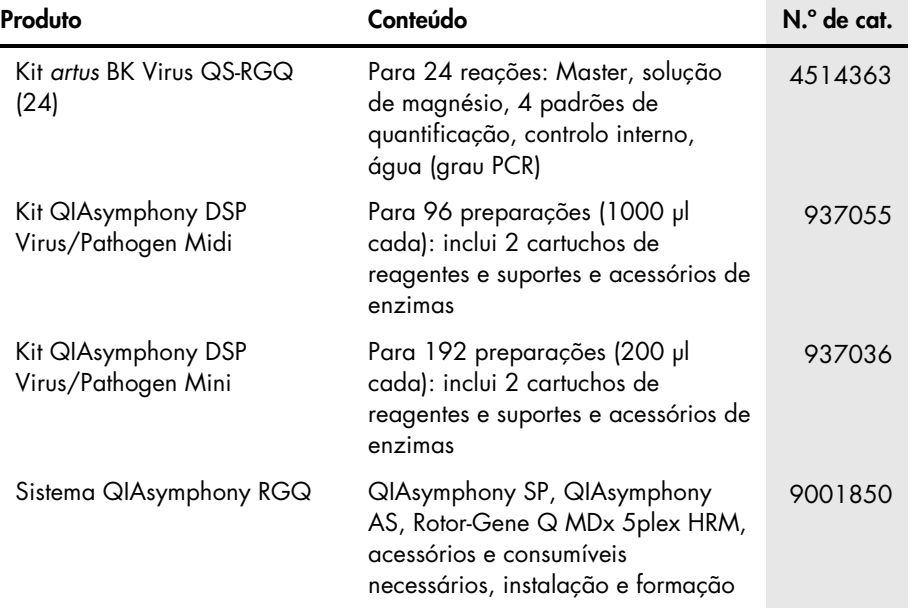

Para obter informações de licenciamento atualizadas e renúncia de responsabilidades específicas do produto, consultar o respetivo manual do utilizador ou o manual do kit QIAGEN. Os manuais do kit e do utilizador QIAGEN encontram-se disponíveis em www.qiagen.com ou podem ser solicitados à Assistência Técnica ou ao distribuidor local da QIAGEN.

Esta página foi intencionalmente deixada em branco

Esta página foi intencionalmente deixada em branco

A aquisição deste produto permite ao comprador o seu uso para efetuar serviços de diagnóstico em processos de diagnóstico humano in vitro. Não é aqui concedida patente geral ou outra licença de qualquer tipo além deste direito de utilização específico a partir da compra.

Marcas registadas: QIAGEN®, Sample to Insight®, QIAsymphony®, *artus*®, Rotor-Gene® (QIAGEN Group). Os nomes registados, as marcas comerciais, etc. utilizados neste documento, mesmo quando não assinalados como tal, não devem ser considerados como não protegidos por lei.

O *artus* BK Virus QS-RGQ é um kit de diagnóstico com a marcação CE, de acordo com a Diretiva Europeia 98/79/CE para Diagnóstico In Vitro. Não disponível em todos os países.

#### Acordo de licença limitada para o kit *artus* BK Virus QS-RGQ

A utilização deste produto significa a aceitação, por parte de qualquer comprador ou utilizador do produto, dos seguintes termos:

- 1. O produto só pode ser usado em conformidade com os protocolos fornecidos com o produto e este manual e apenas com os componentes contidos no kit. A QIAGEN não concede qualquer licença ao abrigo da sua propriedade intelectual para usar ou incorporar os componentes incluídos neste kit com qualquer componente não incluído neste kit, exceto conforme descrito nos protocolos fornecidos com o produto, este manual e quaisquer protocolos adicionais disponíveis em www.qiagen.com. Alguns destes protocolos adicionais foram fornecidos por utilizadores QIAGEN para utilizadores QIAGEN. Estes protocolos não foram devidamente testados nem otimizados pela QIAGEN. A QIAGEN não garante nem fornece qualquer garantia de que os mesmos não infrinjam direitos de terceiros.
- 2. À exceção de licenças expressamente declaradas, a QIAGEN não fornece qualquer garantia de que este kit e/ou a sua utilização ou utilizações não infrinjam os direitos de terceiros.
- 3. Este kit e os seus componentes estão licenciados para uma única utilização e não podem ser reutilizados, renovados ou objeto de revenda.
- 4. A QIAGEN recusa especificamente qualquer outra licença, expressa ou implícita, à exceção das expressamente declaradas.
- 5. O comprador e utilizador do kit concorda em não tomar nem permitir que qualquer outro tome medidas que possam conduzir ou facilitar qualquer dos actos acima proibidos. A QIAGEN pode fazer cumprir as proibições deste Acordo de Licença Limitada em qualquer Tribunal e irá recuperar todos os seus custos legais e de investigação, incluindo honorários de advogados, em qualquer processo destinado a fazer cumprir este Acordo de Licença Limitada ou qualquer dos seus direitos de propriedade intelectual relativos ao kit e/ou seus componentes.

Para obter os termos de licença atualizados, consultar [www.qiagen.com](http://www.qiagen.com/).

HB-0399-007 1062622 154023597 05/2016

© 2010–2016 QIAGEN, todos os direitos reservados.

Encomendas www.qiagen.com/shop | Assistência técnica support.qiagen.com | Website www.qiagen.com